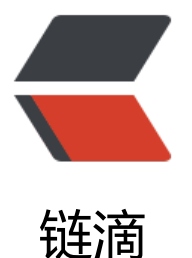

# Nginx+Tomcat 配[置不](https://ld246.com)同二级域名访问 To mcat 中的对应项目到 Nginx 给网站安装 SS L 证书

作者: kangaroo1122

- 原文链接:https://ld246.com/article/1553315557100
- 来源网站: [链滴](https://ld246.com/member/kangaroo1122)
- 许可协议:[署名-相同方式共享 4.0 国际 \(CC BY-SA 4.0\)](https://ld246.com/article/1553315557100)

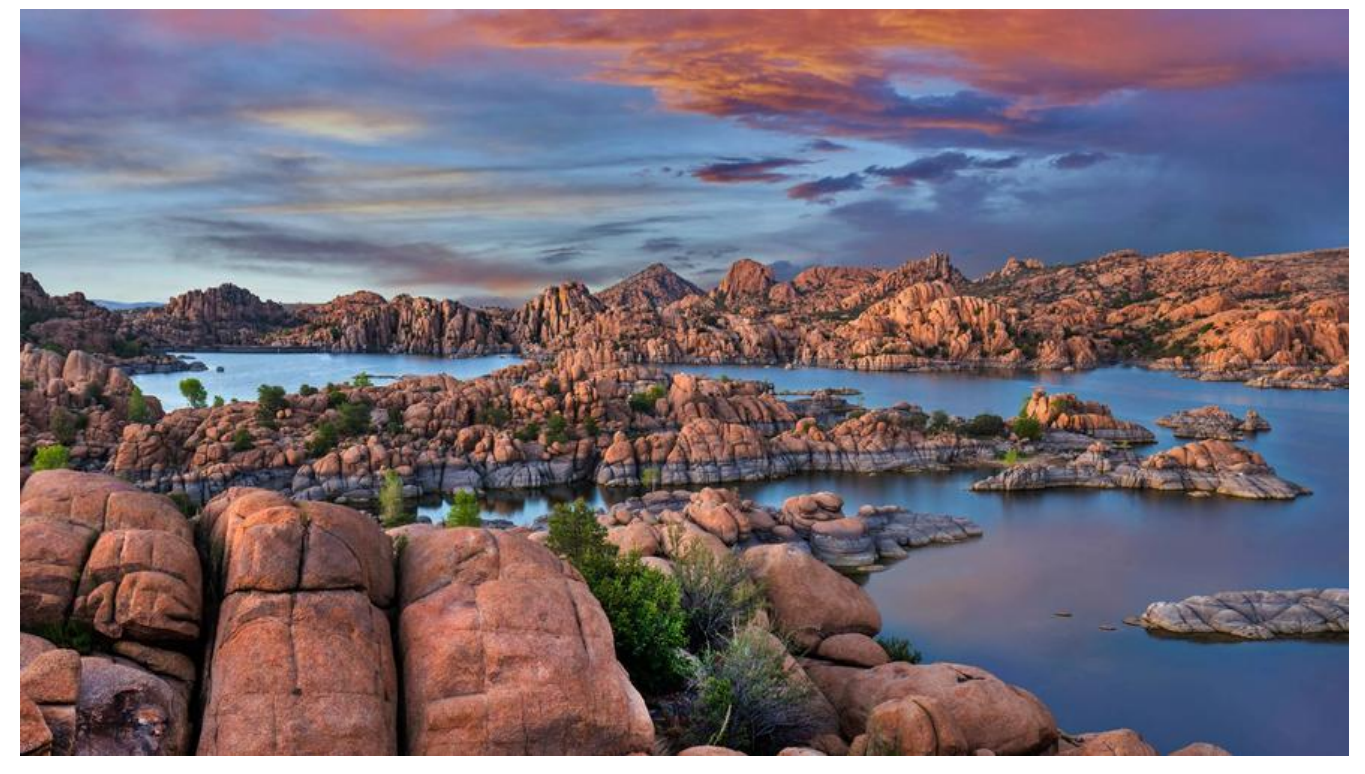

# **1.Tomcat 配置不同二级域名**

进入Tomcat 的安装目录conf目录下,找到server.xml文件打开,找到host节点。复制host节点并且 辑里面的内容:

<!--blog.kangaroohy.top-->

```
<Host name="blog.kangaroohy.top" appBase="webapps"
     unpackWARs="true" autoDeploy="true">
     <Context path="" docBase="/usr/tomcat/webapps/solo" debug="0"/>
     <!-- SingleSignOn valve, share authentication between web applications
        Documentation at: /docs/config/valve.html -->
    < - <Valve className="org.apache.catalina.authenticator.SingleSignOn" />
     -->
     <!-- Access log processes all example.
        Documentation at: /docs/config/valve.html
        Note: The pattern used is equivalent to using pattern="common" -->
   <Valve className="org.apache.catalina.valves.AccessLogValve" directory="logs"
    prefix="localhost access log" suffix=".txt"
```

```
pattern="%h %l %u %t "%r" %s %b" />
```
#### </Host>

其中, Host节点的name就是网址, Context节点的docBase就是项目的绝对路径。

有多少项目,就配置多少Host节点。通过这种方式,即可在同一个Tomcat中部署多个Webapp。重 服务器,在云服务器安全组添加8080端口外网访问规则,即可通过http://blog.kangaroohy.top:8080 问项目。接下来再配置Nginx。

#### **2.Nginx安装及配置**

## **安装**

在Ubuntu系统下,直接

\$sudo apt-get install nginx

即可安装Nginx,安装完后,文件结构大致为:

- 所有的配置文件都在 /etc/nginx下,并且每个虚拟主机已经安排在了/etc/nginx/sites-available下
- 程序文件在 /usr/sbin/nginx
- 日志放在 /var/log/nginx中
- 并已经在 /etc/init.d/下创建了启动脚本nginx

●默认的虚拟主机的目录设置在了 /var/www/nginx-default (有的版本 默认的虚拟主机的目录设置 了/var/www, 请参考/etc/nginx/sites-available里的配置)

#### **配置**

在配置solo博客的时候,直接用了solo官方的配置,先找到nginx的配置目录(也可以通过whereis ng nx命令得知安装目录),也是进入到/etc/nginx下的配置文件nginx.conf的http节点中作如下配置:

```
upstream blog {
   server localhost:8080; 
}
server {
   listen 80;
  server name blog.kangaroohy.top;
   access_log off;
   location / {
    proxy pass http://blog$request uri;
    proxy set header Host $host: $server port;
    proxy set header X-Real-IP $remote addr;
    client max body size 10m;
   }
}
进入nginx安装目录sbin下,输入命令./nginx -t,看到如下显示
```
nginx.conf syntax is ok nginx.conf test is successful

说明配置文件正确! 重启nginx后, 通过http://blog.kangaroohy.top成功访问。<br/><br/>

● 在启动时遇到了80端口占用问题, 是由于Nginx自身占用导致, 直接kill掉nginx再启动就搞定。

ps -ef | grep nginx

从谷停止 kill -QUIT 王进程号

快速停止 kill -TERM 主进程号

强制停止 kill -9 nginx

sudo /usr/sbin/nginx

● 配置完nginx后,修改安全组的8080端口为80端口,同时增加443端口,为下边配置SSL准备。

# **3.Nginx服务器安装SSL证书**

## **申请SSL**

由于用的是阿里云,所以直接在阿里云申请的免费SSL 免费型 DV SSL,系统签发后,下载Nginx版 并进行配置。

#### **配置**

在Nginx的/etc/nginx目录下新建cert目录, 并把下载好的证书上传到该目录下, 名字可自定义, 与se ver里的名字相同即可。进入到/etc/nginx下的配置文件nginx.conf的http节点中作如下调整:

```
upstream blog{
   server localhost:8080;
}
server {
   listen 443;
  server_name blog.kangaroohy.top;
   ssl on;
   root html;
   index index.html index.htm;
  ssl certificate cert/blog.kangaroohy.top.pem;
  ssl_certificate_key cert/blog.kangaroohy.top.key;
  ssl_session_timeout 5m;
   ssl_ciphers ECDHE-RSA-AES128-GCM-SHA256:ECDHE:ECDH:AES:HIGH:!NULL:!aNULL:!MD5:
ADH:!RC4;
  ssl_protocols TLSv1 TLSv1.1 TLSv1.2;
  ssl prefer server ciphers on;
   location / {
     root html;
     index index.html index.htm;
    proxy_pass http://blog$request_uri;
    proxy set header Host $host: $server port;
    proxy set header X-Real-IP $remote addr;
    client max body size 10m;
   }
}
server{
   listen 80;
  server name blog.kangaroohy.top;
```
 rewrite ^/(.\*)\$ https://blog.kangaroohy.top/\$1 permanent; }

再次检查是否配置没问题,然后重启Nginx,访问 http://blog.kangaroohy.top 自动跳转到https://b og.kangaroohy.top<br/> />
<br>
<u>注</u>:

在给solo配置SSL时,还需要把solo的latke.properties配置文件改改

#### Server #### # Browser visit protocol serverScheme=https serverHost=blog.kangaroohy.top

S kangaroo 的个人博客  $\times$ Œ  $\leftarrow$   $\rightarrow$  C  $\bullet$  https://blog.kangaroohy.top kangaroo 的个人博客

成功给solo配置SSL!